## GeeMoni Ultraユーザーマニュアル

特徴

- 1. FHD 1920×1080 16:9 IPSポータブルモニター
- 2. HDRテクノロジーをサポートします。 HDR ディスプレイは、ゲームをしているとき も、ビデオを見ているときも、写真を編集しているときも、信じられないほどスムーズ で本物のようなビジュアルを実現します。
- 3. Type-C および HD Mini ポートを備え、スマートフォン、PC、Mac Mini、Mac Book、 ラップトップ、カメラ、ゲーム機、その他のデバイスと互換性があります。

パッケージ内容

- ポータブルモニター × 1
- HDMIケーブル × 1
- USB Type-Cケーブル × 1
- ユーザーマニュアル × 1
- $\bullet$  USBケーブル×1
- ACアダプター×1
- スマートケース × 1
- USB C 3.5mm HP および充電アダプター × 1

製品詳細

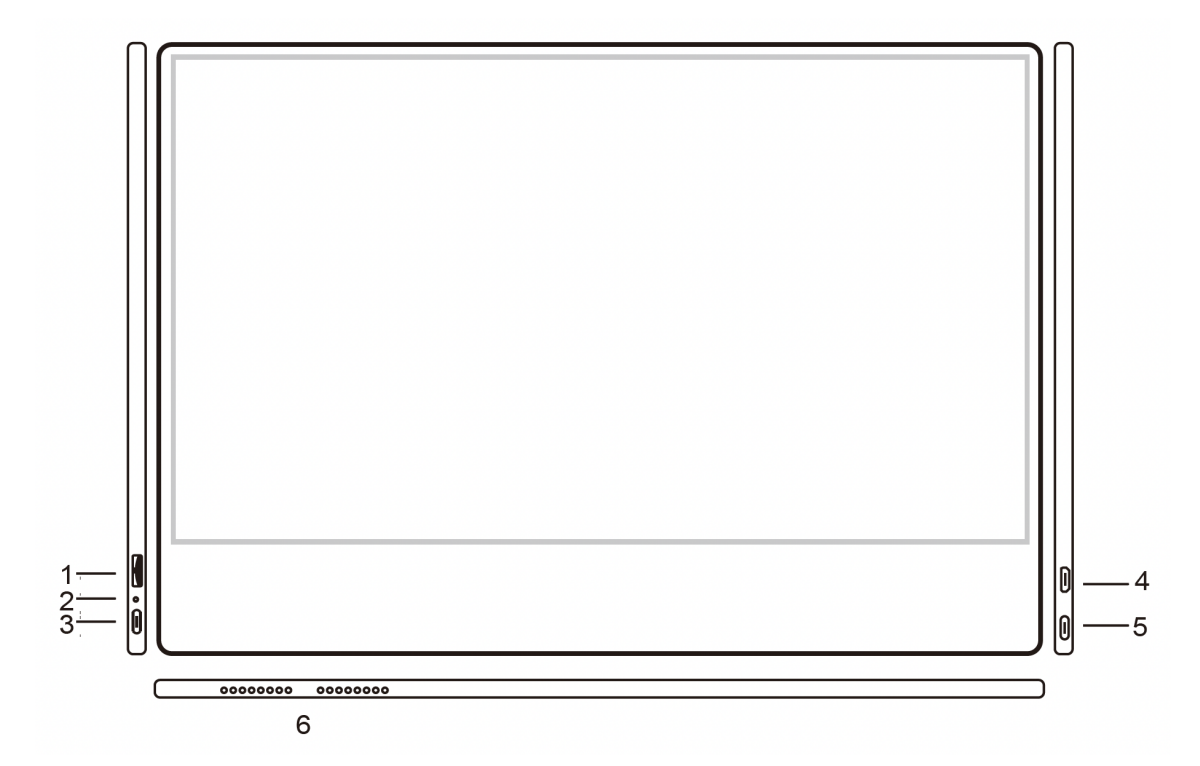

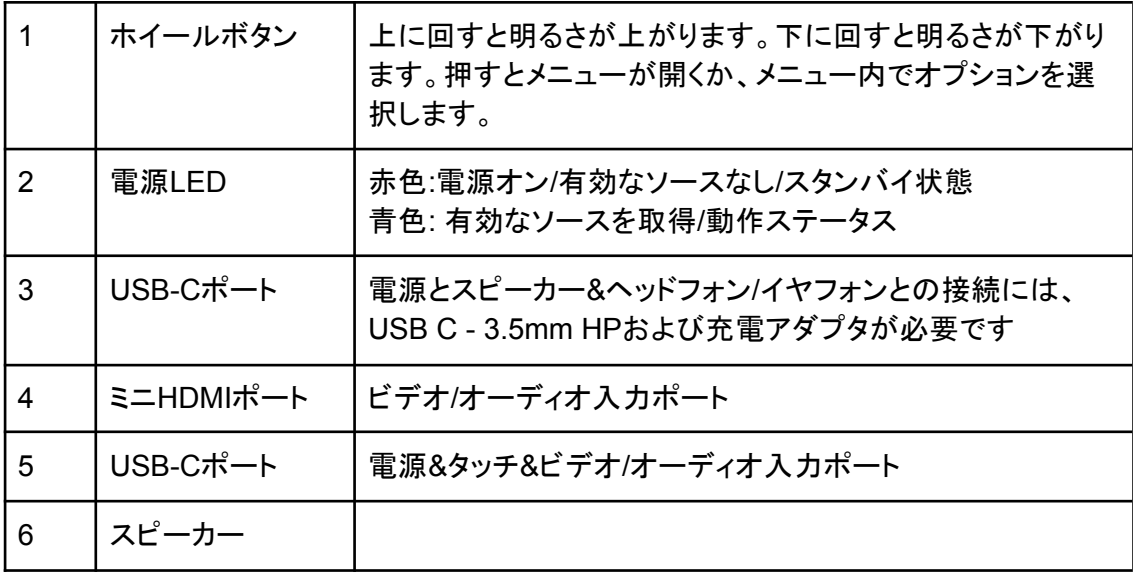

ホイールボタンの説明

| 電源オン/オフ           | ホイールボタンを 3 秒間押し続けると、電源がオンまたはオフ<br>になります。                                                                                        |
|-------------------|----------------------------------------------------------------------------------------------------|
| メニュー/設定を表示        | ホイールボタンを短く押します。                                                                                                    |
| 入カソースを開く          | 有効なソースがない場合:ホイールボタンを短く押して開き、入<br>カソース切り替えモードに入ります。                                                                              |
| メニュー オプションを<br>選択 | 有効なソースを使用している場合: 短く押してメニューを開きま<br>す。<br>設定を行った後、短く押して設定を確認し、保存します                                                               |
| 明るさの設定            | 有効なソースを使用している場合: ホイール ボタンを上に切り<br>替えて明るさのショートカットを表示します。<br>ショートカットまたはメニュー上のステータス:<br>ホイールボタンを上に切り替えて増加または PREV にします             |
| ボリューム設定           | 有効なソースを使用している場合: ホイール ボタンを下に切り<br>替えて、音量ショートカットを表示します。<br>ショートカットまたはメニューを開いているときのステータス:<br>ホイールボタンを下に切り替えると減少するか、「次へ」になり<br>ます。 |
| 戻る/終了             | メニューを開いている間、ホイール ボタンを押して 1 秒間押し<br>続けて終了します。                                                                                    |

メモ

設定を完了したら、必ず「メニューボタン」を押してください。 終了する前に「メニューボタン」を押して設定を確認し、保存しないと、設定前の値に戻りま す。

## 電源LED

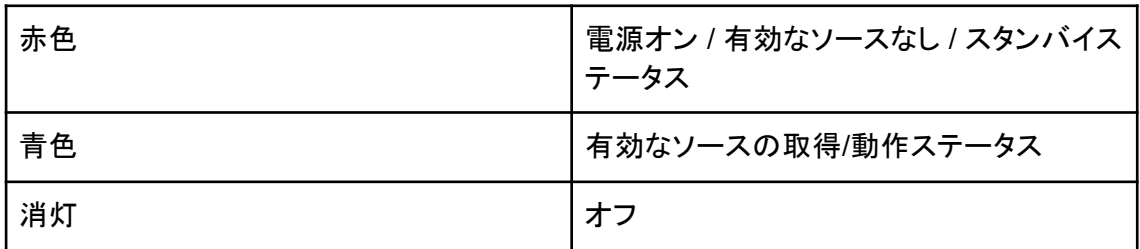

ポートと接続

- 1. ビデオ ― PC や携帯電話などの有効なソースを使用してモニターの HDMI/USB-C ポートに接続します。
- 2. 電源 ― 付属の AC アダプター (または他のデバイスの USB 3.0 ポート) をモニ ターの電源ポートに接続して、電力を供給します。
- 3. タッチスクリーン(タッチスクリーン付きモデルのみ)
	- a. HDMI ポート経由で接続 タッチ機能を有効にするには、USB ケーブルを使用してモニターをコン ピュータの USB 3.0 ポートに接続する必要があります。 1本指タッチ、また は最大同時タッチポイント10点までのマルチフィンガータッチを使用できま す(Windows 10などの最新OSで使用してください)。プラグアンドプレイで、 ソフトウェアをダウンロードしてインストールする必要はありません。
		- b. USB C ポート経由で接続 データ、ディスプレイ、タッチ、信号に必要な USB-C ケーブルは 1 本だけで す。

メモ

- 1. 電源およびビデオデータ転送の場合、データ転送にUSB Cポートが使用されます。 USB C ポートは電源として機能します
- 2. 各デバイスの電力出力は異なる場合があります。デバイスの電源供給中に電力不 足が発生した場合に備えて、出力を下げてください。モニターの明るさと音量、また は AC アダプターを使用してモニターに電力を供給することもできます。

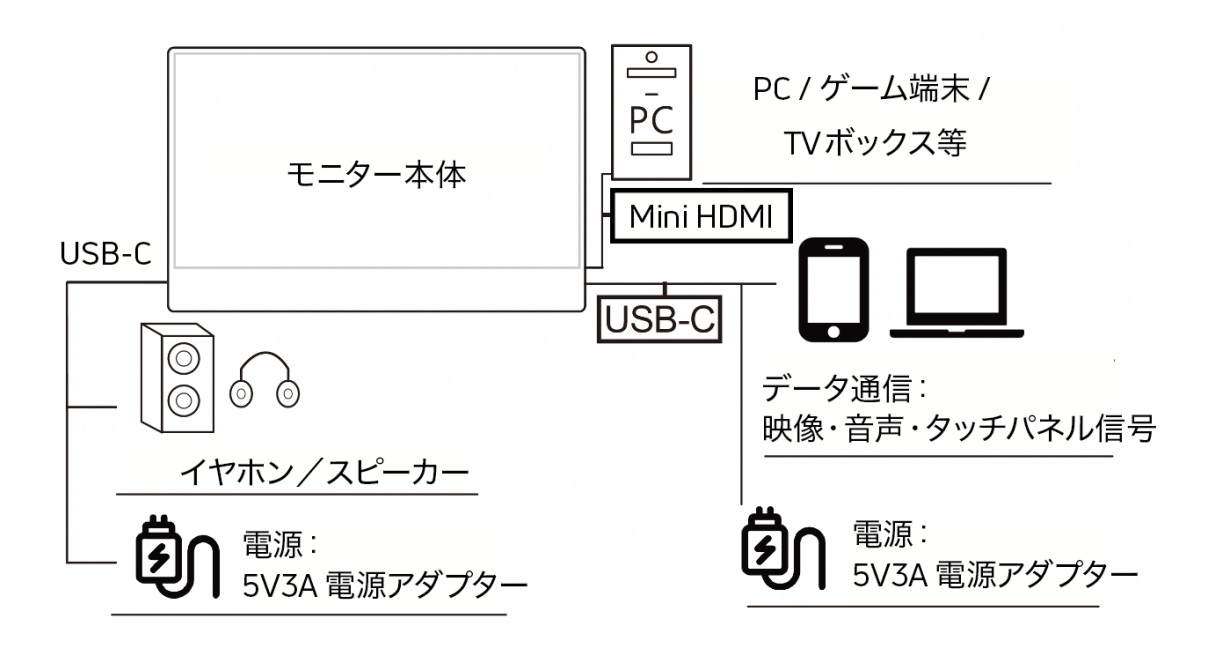

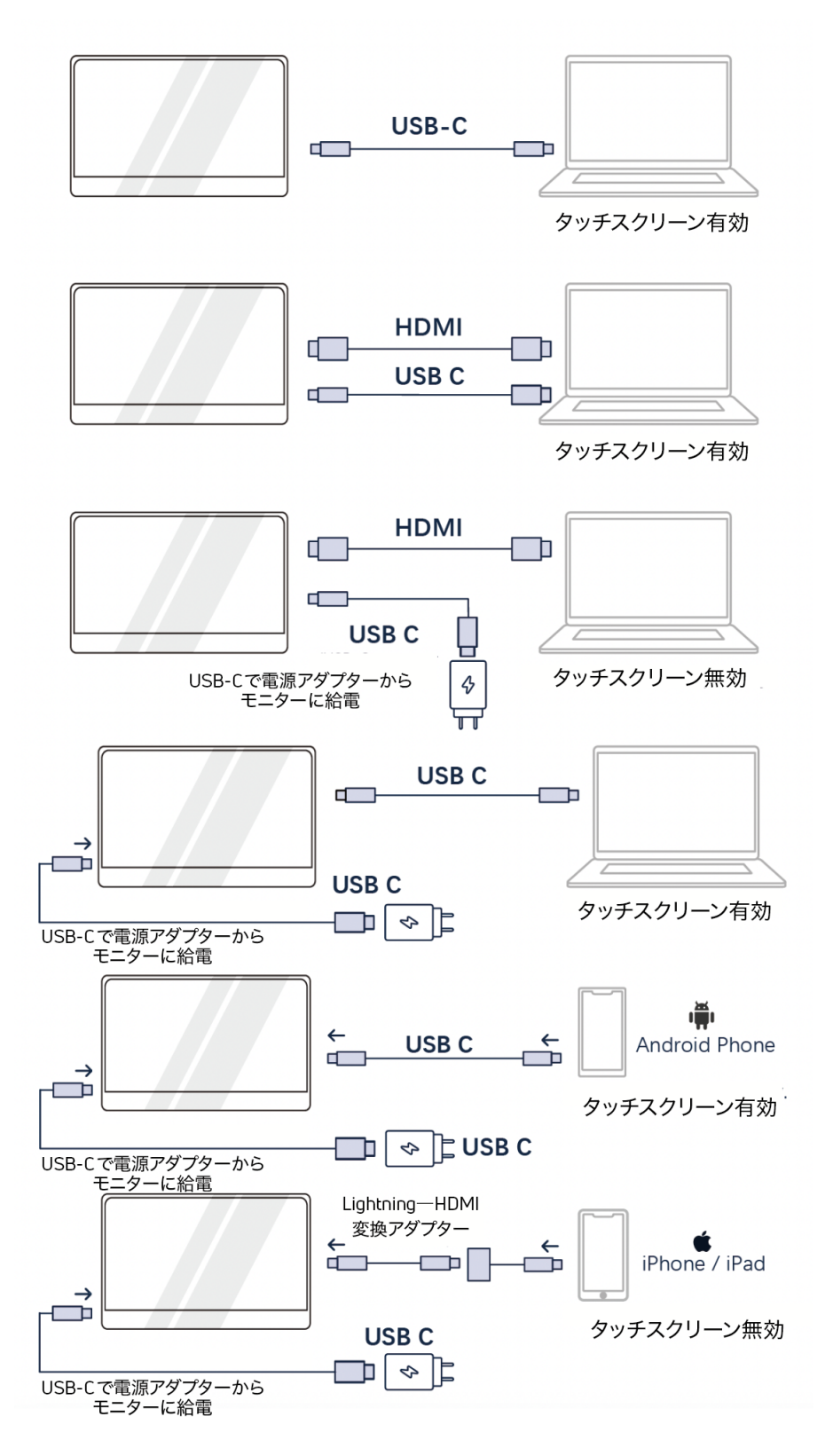

## メモ

- 1. モニターに外部電源がない場合、携帯電話/ラップトップがディスプレイに電力を供 給します。デバイスに十分な電力供給があることを確認してください。信号がない場 合は、外部電源 (5V/3.0A) を接続してください。 HDMI 接続の場合は、USB-C - USB-A ケーブルを使用してモニターの電源を入れ てください。
- 2. 携帯電話に接続する場合、一部のアプリのみが横向きモードをサポートします。
- 3. デバイスは、Thunderbolt 3.0 または USB 3.1 USB-C DP ALT-MODE をサポート している必要があります。これにより、ラップトップ、PC、電話、MacBook、PS5/PS4 、Xbox、Switch への複数の接続方法がサポートされます。 (iPhone/iPad は追加 の Lightning - HDMI アダプターを用意する必要があります。) その他の USB C ポート機能については、ラップトップ/PC などの公式 Web サイトにお問い合わせく ださい。

製品仕様

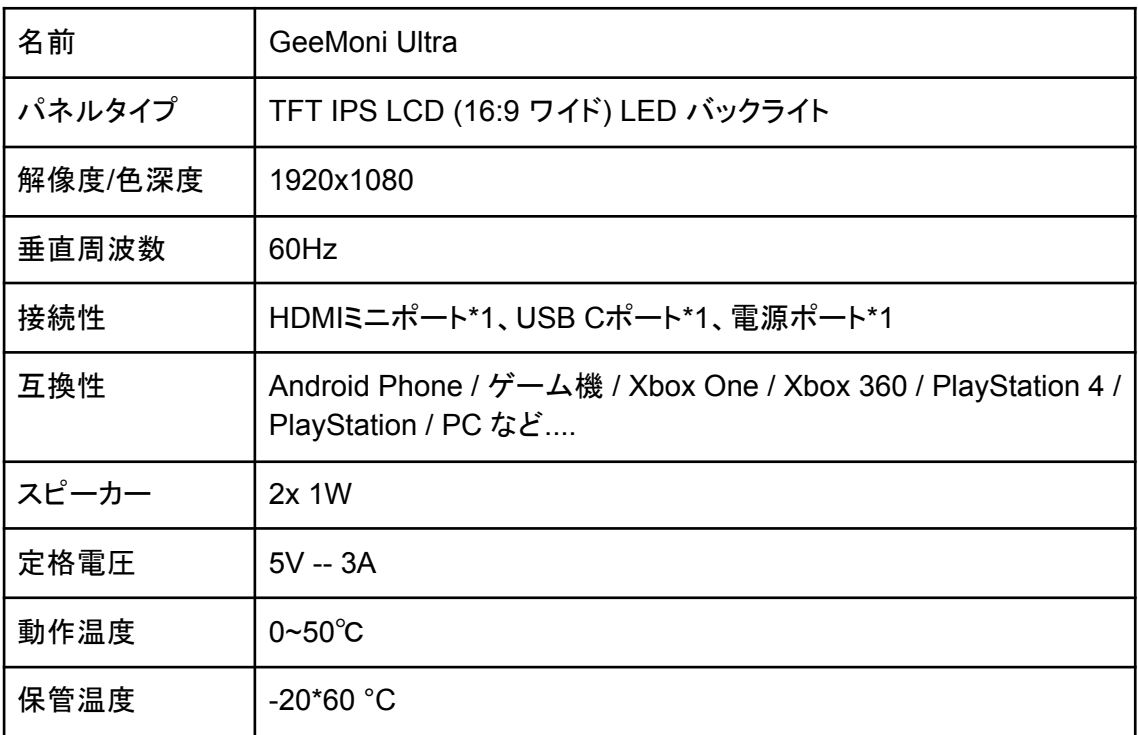

メモ

デザインおよび仕様は予告なく変更される場合があります。

トラブルシューティング(よくある質問)

- 1. モニターが映りません 電力不足の可能性があります。AC アダプターを使用してモニターに電力を供給してください
- 2. 起動画面の後にモニターがオフになるのはなぜですか? モニターが有効なソースを取得していないことが原因です。HDMI または USB-C ケーブルが正 しく接続されているかどうかを確認し、モニターに接続されているデバイスが正常に動作している ことを確認してください。 OSD で正しい入力ソースを選択したか、または自動ステータスに設定 できたかを確認してください
- 3. USB-C コネクタを接続した後、ディスプレイが表示されないのはなぜですか? お使いのモデルがサポートされている携帯電話のリストに載っていることを確認してください。デ バイスの USB C がフル機能の USB C ポートであることを確認してください。充電機能のみが ある場合は、ビデオ転送には使用できません。
- 4. スピーカーから音が出ないのはなぜですか? ディスプレイが無音または音量を「0」に設定しているかどうかを確認し、デバイスの音量設定オ プションでデバイスの音声を設定します。
- 5. 電源LEDが点灯しない ボタンを押して、モニターがオン モードであるかどうかを確認します。 USB-Cポートが信号源に 接続されているかどうかを確認します。信号源がオンになっているかどうかを確認してください。
- 6. 電源 LED ライトが青色で、画面イメージが表示されない
	- モニターとコンピューターがオンモードになっているかどうかを確認します。
		- USB USB C ケーブルがポータブル USB モニターとコンピューターの間に正しく接続さ れていることを確認してください。
		- 信号ケーブルを検査し、曲がっているピンがないことを確認してください。
		- コンピュータを別の利用可能なモニタに接続して、コンピュータが正しく動作しているか どうかを確認します。
- 7. 画面イメージが明るすぎる、または暗すぎる ボタンを使用して明るさ設定を調整します。
- 8. 画面の画像が跳ねたり、画像に波模様が現れる
	- USB C ケーブルがポータブル USB モニターとコンピューターの間に正しく接続されて いることを確認してください。
	- 電気的干渉を引き起こす可能性のある雷気機器を移動させます。
- 9. 画面画像に色欠陥がある(白が白く見えない)
	- USB C ケーブルを検査し、曲がっているピンがないことを確認します
- 10. モニターが自動的にオフになる
	- 供給電力が不足すると、モニターは自動的にオフになります。モニターに電力を供給す るデバイスに十分な電力があるかどうかを確認してください。
	- 信号源がスリープモードに入ったかどうかを確認してください。電力消費を節約するた めに、信号源が 15 秒以上スリープ状態になると、モニターは自動的にオフになりま す。